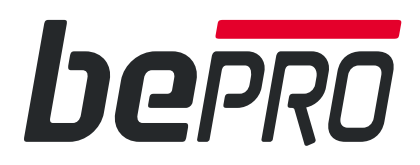

# **bePRO - bePRO**

**1.** Art. 771-00 - Art. 771-10

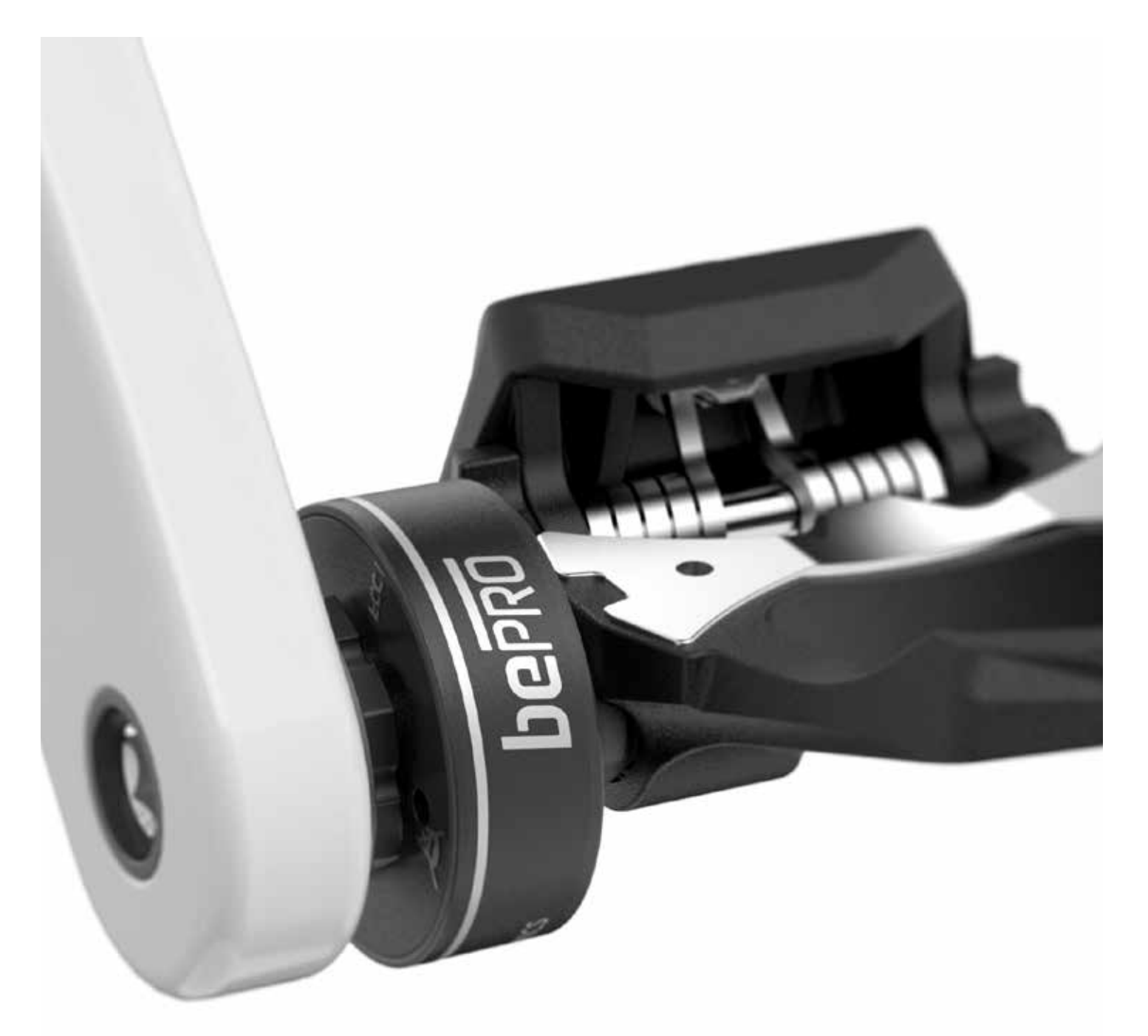

**ENGLISH**

## **TROUBLESHOOTING OF PRODUCT MALFUNCTIONS**

**ITALIANO**

**RISOLUZIONE DELLE ANOMALIE DI FUNZIONAMENTO DEL PRODOTTO**

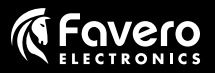

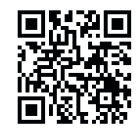

[3](#page-2-0)

[11](#page-10-0)

<span id="page-2-0"></span>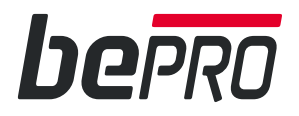

## **TROUBLESHOOTING OF PRODUCT MALFUNCTIONS**

**1. Anomalies when displaying power, cadence and balance**

# **bePRO - bePRO S** Art. 771-00 - Art. 771-10

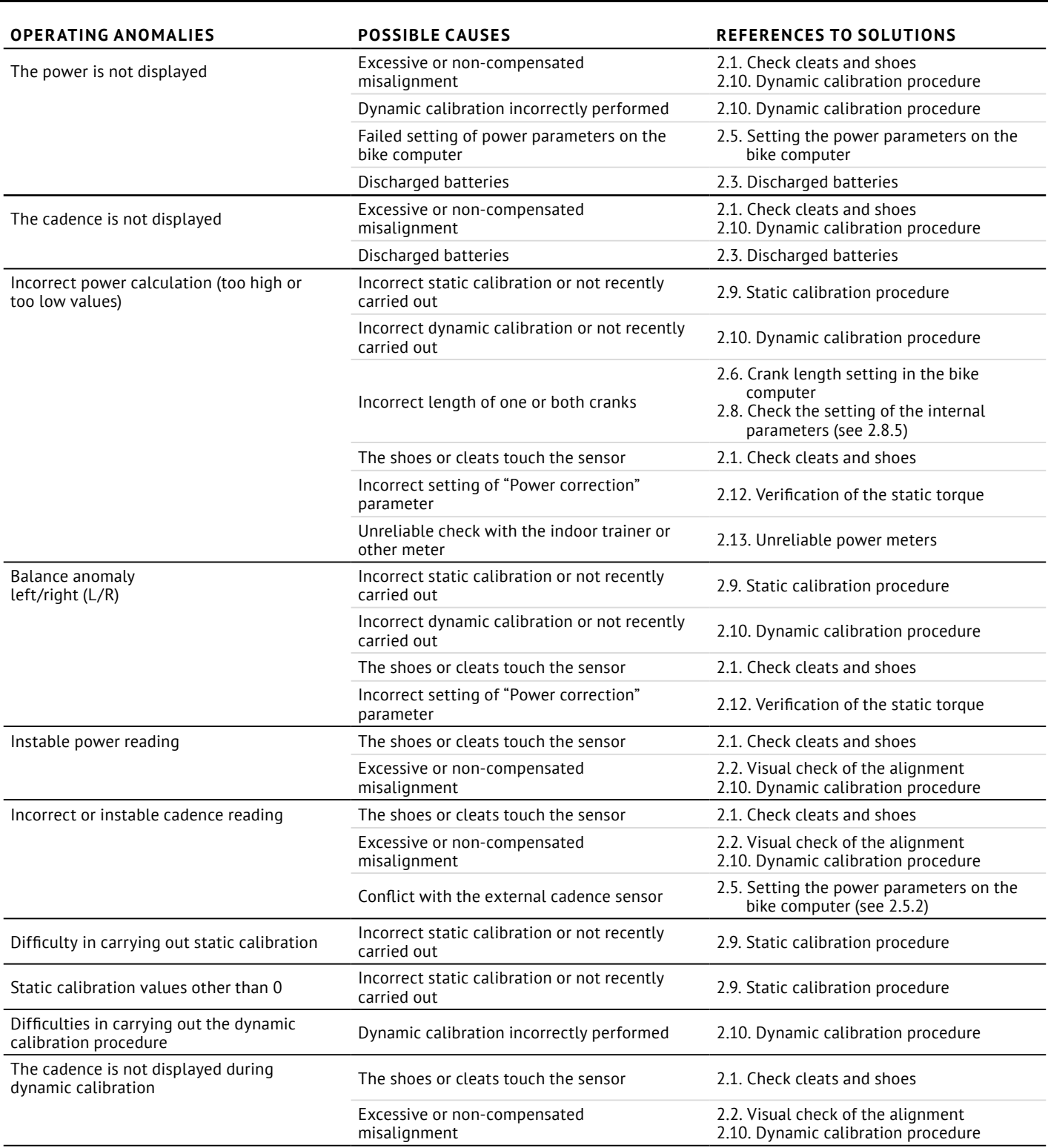

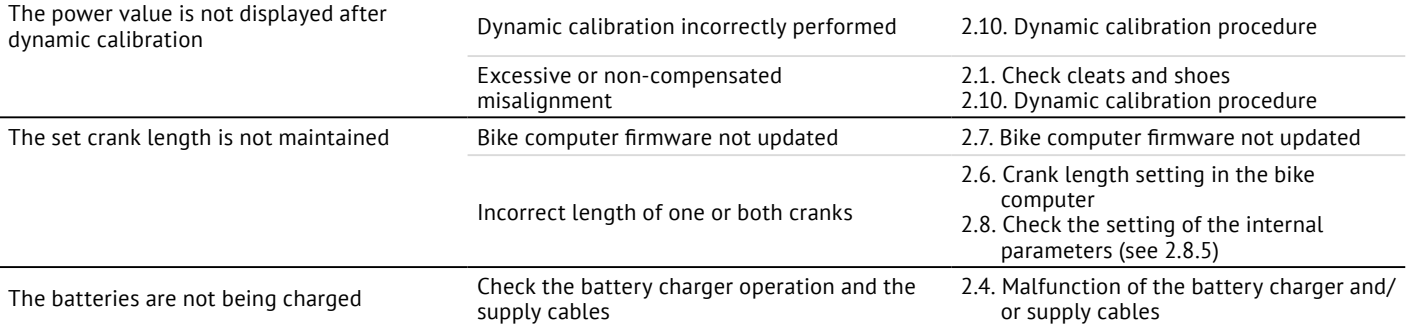

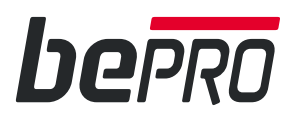

#### **2. Troubleshooting procedures**

#### <span id="page-4-0"></span>**2.1. Check cleats and shoes**

- 2.1.1. Make sure that the cleats mounted on the shoes are those provided with bePRO or the original Look Keo.
- 2.1.2. Before wearing the shoes, hook them to the pedals and check that the distance between the sole and the bePRO sensor is at least 2-3mm; if necessary, modify the cleat position or insert a spacer between the shoe and the cleat to obtain the required minimum distance.

*Note: some shoes have a completely flat sole; therefore we recommend measuring the distance carefully and using spacers available on the market.*

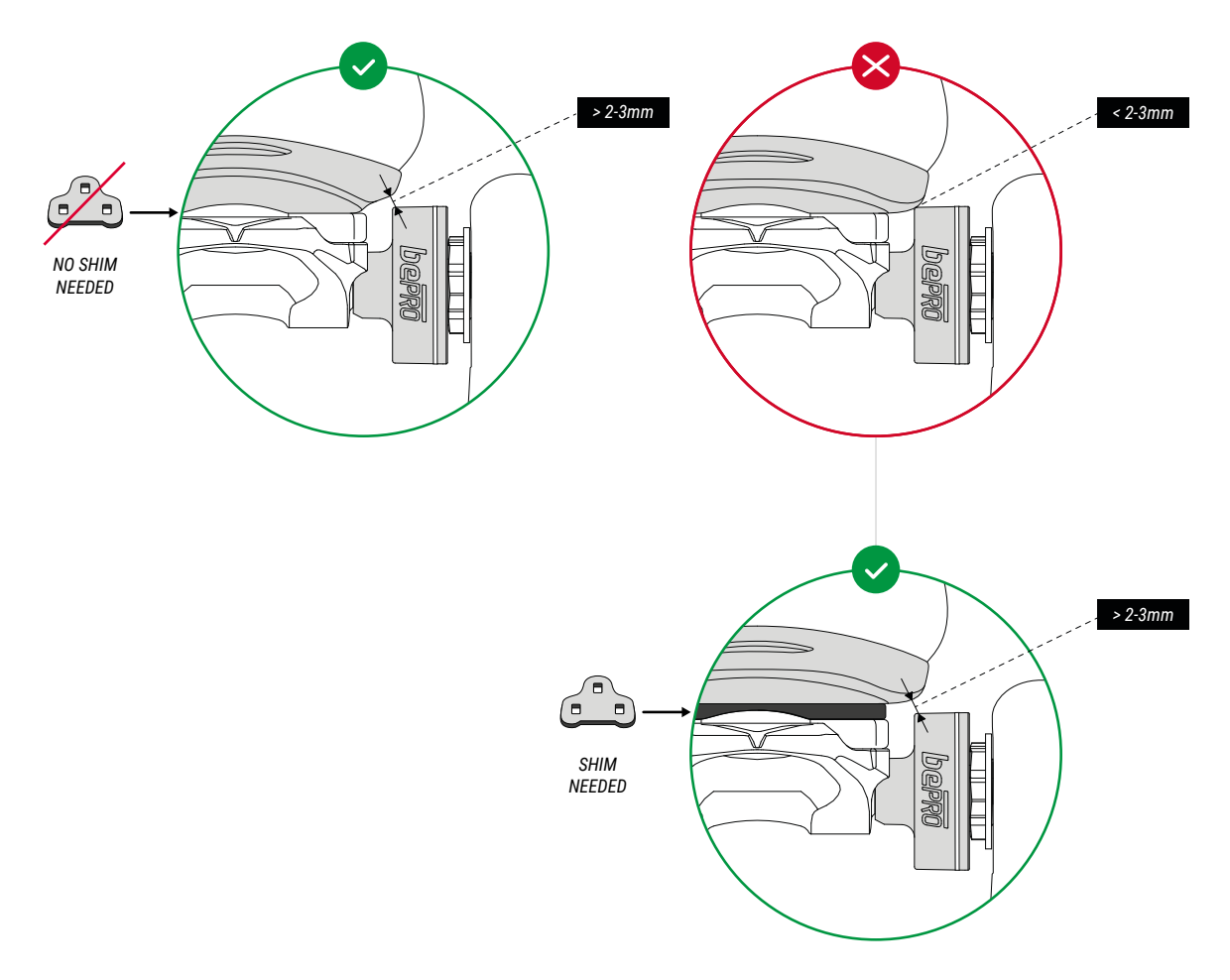

#### <span id="page-4-2"></span>**2.2. Visual check of the alignment**

2.2.1. Check the alignment between the line indicated on the sensor case and the line on the adhesive label on the crank; if these two lines are not aligned, perform dynamic calibration as described at point [2.10;](#page-6-0) if the outcome is negative and therefore only the cadence is displayed but not the power, reinstall the product as indicated in the Use Manual.

#### <span id="page-4-1"></span>**2.3. Discharged batteries**

2.3.1. Connect the battery charger to an electrical socket and the two USB cables supplied with the product to the pedals to start charging. After a few seconds, the pedals' LEDs will start to blink with one, two or three fast blinks to indicate the charge level: low, medium or high respectively.

*Note: if the pedals' LEDs do not blink, check the setting of the LED operating parameter as indicated at point [2.8.6.](#page-5-7)* 

2.3.2. When charging is complete, after maximum 6 hours, the LEDs will switch off to indicate that the 100% battery level has been reached.

*Note: If this does not happen, check the correct operation of the battery charger and the USB cables as indicated at point [2.4](#page-5-6).* 

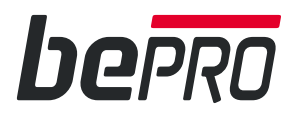

#### **2.4. Malfunction of the battery charger and/or supply cables**

<span id="page-5-6"></span>Check that the battery charger is properly working and the USB pedal connection cables are not damaged. To do so, proceed as follows.

- 2.4.1. Connect the battery charger to the electrical socket; before connecting the two USB cables to the pedals, make sure that the LEDs blink every 5 seconds to indicate that bePRO is switched on. *Note: if the pedals' LEDs do not blink, check the setting of the corresponding operating parameter as indicated at point [2.8.6.](#page-5-7)*
- 2.4.2. Connect a cable to a pedal and check if the LEDs change the blinking mode to indicate that charging has started. Is this does not happen try with the other cable to check if the malfunction is related to the battery charger or the cable. Make sure that the internal connector of bePRO's USB port is clean and that there is no mud, dust or dirt residues; if residues are present, clean the connector and repeatedly try to insert the charge cable.
- 2.4.3. As a further verification, connect the battery charger and the cables to a device with micro-USB connector, such as a smartphone, to check if the charge mode is working.
- 2.4.4. If the battery charger or a cable results to be damaged, require a new one from the Producer/Retailer.

#### <span id="page-5-0"></span>**2.5. Setting the power parameters on the bike computer**

- 2.5.1. Check that the following fields are displayed on a single page of the bike computer:
	- Medium power 3 seconds or 5 seconds
	- Medium balance 10 seconds or 30 seconds (not available on all bike computers)
	- Pedal stroke cadence
- <span id="page-5-4"></span>2.5.2. Remove the cadence sensor from the bicycle or disable it from the bike computer menu.

#### <span id="page-5-1"></span>**2.6. Crank length setting in the bike computer**

<span id="page-5-9"></span>2.6.1. Make sure that the crank length set in the corresponding parameter of the bike computer is correct. If the bike computer does not have this parameter, perform the operations indicated at points [2.7](#page-5-5) and [2.8.5.](#page-5-3)

#### <span id="page-5-5"></span>**2.7. Bike computer firmware not updated**

2.7.1. Make sure that the firmware version installed on the bike computer corresponds to the latest version available from the Producer's website. If not, update it following the instructions.

#### <span id="page-5-2"></span>**2.8. Check the setting of the internal parameters**

- <span id="page-5-10"></span>2.8.1. Download the bePRO Updater program from the www.bepro-favero.com website, extract the compressed ZIP folder **on your desktop**, install it and run the program on your Windows PC.
- 2.8.2. Connect the pedals to your PC using the USB cables provided.
- <span id="page-5-11"></span>2.8.3. If prompted by the bePRO Updater program, update the firmware of both pedals following the indicated procedure.
- <span id="page-5-8"></span>2.8.4. In the "Information" menu, click on "Advanced" and make sure that the "Maximum detected force" parameter does not exceed 190 or that the difference between the pedals is not greater than 20. If the parameter does exceed 190 or the difference between the pedals is greater than 20, create the report as indicated at point [2.14](#page-9-0) and send it with an assistance request mail to **support@favero.com** indicating "bePRO Troubleshooting - Error [2.8.4"](#page-5-8) in the mail subject.
- <span id="page-5-3"></span>2.8.5. In the "Parameters" menu of the bePRO Updater program, check if the crank length is correctly set. If necessary, correct the value indicated in the program and make sure that it corresponds to the relevant parameter in the bike computer (see [2.6.1\)](#page-5-9).
- <span id="page-5-7"></span>2.8.6. In the "Parameters" menu of the bePRO Updater program, enable the operation of the LEDs by ticking the ON box.
- 2.8.7. In the "Parameters" menu of the bePRO Updater program, check that the "Power correction" values for each pedals are as you require (to identify the proper value to be set check point [2.12;](#page-15-0) the factory values correspond to 0.00%).

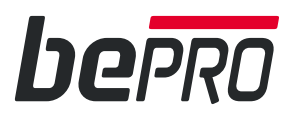

#### <span id="page-6-1"></span>**2.9. Static calibration procedure**

- 2.9.1. Make sure that the bicycle is in an environment which has had a constant temperature (even outdoors) for at least 10-15 minutes.
- <span id="page-6-2"></span>2.9.2. Make sure that the bike computer is switched off.
- 2.9.3. Switch on bePRO by slowly rotating the cranks by at least one turn and make sure that the LEDs are blinking.
- 2.9.4. Position the cranks vertically. Make sure that the shoes are not hooked to the pedals and that the pedals are not in contact with any surrounding object.
- 2.9.5. Switch on the bike computer.
- 2.9.6. Disable all Ant+ sensors except bePRO in the bike computer (e.g. heart rate belt, speed sensor, cadence sensor, etc.).
- 2.9.7. In the bike computer, open the power sensor calibration page and press the "Calibrate" button. *Note: Some bike computers do not have the "Calibrate" button but they automatically send a calibration message when they are switched on; for this type of bike computer, consider static calibration as completed.*
- <span id="page-6-3"></span>2.9.8. In the bike computer display, check that the calibration value is 0. Though the calibration value ranges between 0, +1 and -1, the product is however operating correctly. If values do not range between these values, repeat the procedure starting at point [2.9.2](#page-6-2) and only if the problem persists, create the report file as indicated at point [2.14](#page-9-0) and send it with an assistance request mail to **support@favero.com** indicating "bePRO Troubleshooting - Error [2.9.8](#page-6-3)" in the mail subject.
- 2.9.9. Exit the calibration menu and return to the bike computer main menu where power, cadence and average L/R balance are displayed.

#### <span id="page-6-0"></span>**2.10. Dynamic calibration procedure**

- 2.10.1. Select the bike computer page displaying power and cadence. *Note: During this procedure, it is not necessary to press any calibration button on the bike computer!*
- 2.10.2. Place the bicycle on the indoor trainer and ensure that it is not inclined; the indoor trainer must be at the same height from the ground and the floor must be level. *Note: If you do not have an indoor trainer, find a completely leveled, asphalted road, without obstacles and crossings, at least 1 km long.*
- 2.10.3. Start cycling normally and select a gear which is not to too high or too low so that you can cycle at 80 rpm with minimum effort.
- <span id="page-6-4"></span>2.10.4. Cycle backward for 10-12 turns of the pedals to automatically activate the dynamic calibration procedure. *Note: after about 10-12 pedal strokes, the pedals' LEDs switch on with a fixed light to indicate that the dynamic calibration procedure is in progress.*
- 2.10.5. Immediately start cycling forward at 80 rpm as regularly as possible for about 40 seconds, without interruption, remaining seated and making sure that the cycling speed is about 75-85 rpm. *Note: during this phase, the bike computer will not display the power but only the cadence.*
- 2.10.6. Make sure that the power values reappear after the 40 seconds. If not, repeat the procedure starting from point [2.10.4.](#page-6-4) If the power is not displayed, one or both pedals are excessively misaligned and must be reinstalled (follow the procedure indicated in the Use Manual); identify the misaligned pedal with its relevant LED blinking rapidly every 0.5 seconds.
- 2.10.7. In case of doubt on the correctness of the power or balance values, perform a test ride as indicated at point [2.11](#page-6-5) and carry out the static torque verification as indicated at point [2.12.](#page-7-0)

#### <span id="page-6-5"></span>**2.11. Test ride**

- 2.11.1. Press the "Start" button on the bike computer to start recording the test ride.
- 2.11.2. Perform a test ride for at least 10 minutes on the indoor trainer or a completely leveled and asphalted road, without obstacles and crossings. Cycle in a regular manner remaining seated, without interrupting the pedal stroke and maintaining constant power, cadence and speed. *Note: during the test ride, check if the problems detected have been solved.*
- 2.11.3. At the end of the test ride, press the "Stop" button to interrupt the recording.
- <span id="page-6-6"></span>2.11.4. Save the .fit file recorded by the bike computer and transfer it to your PC.
- 2.11.5. In case of doubt on the correctness of the power or balance values, carry out the static torque verification as indicated at point [2.12](#page-7-0).

# hopp

#### **2.12. Verification of the static torque**

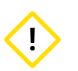

<span id="page-7-0"></span>The following procedure must be carried out using the bike computer. Not all bike computer models allow the correct execution of this procedure. The correct procedure can be carried out only with the models provided with the manual calibration command ("Calibrate" button in the "Power sensor" menu) and those constantly displaying the calibration value.

- 2.12.1. Place the bicycle on the indoor trainer and raise it from the ground by resting the wheels on two different planes (for example, two tables) placed side by side at a distance of about 40 cm one from the other, so as to leave a space for the application of a weight on the pedal (see the picture below).
- <span id="page-7-4"></span>2.12.2. Take a weight of at least 5 kg, a hook and a chain to hang the weight to the pedal and weigh all of it on a precision scale.
- <span id="page-7-1"></span>2.12.3. Place the cranks vertically and make sure that the shoes are not hooked to the pedals and that the pedals are not in contact with any surrounding object.
- 2.12.4. In the bike computer, open the power sensor calibration page and press the "Calibrate" button; do not change page on the bike computer.
- 2.12.5. Apply the 5-10 kg weight to the pedal by hooking it to the metal plate of the pedal body where the cleat is fitted.
- 2.12.6. Turn the rear wheel slowly backward until the crank is horizontal.

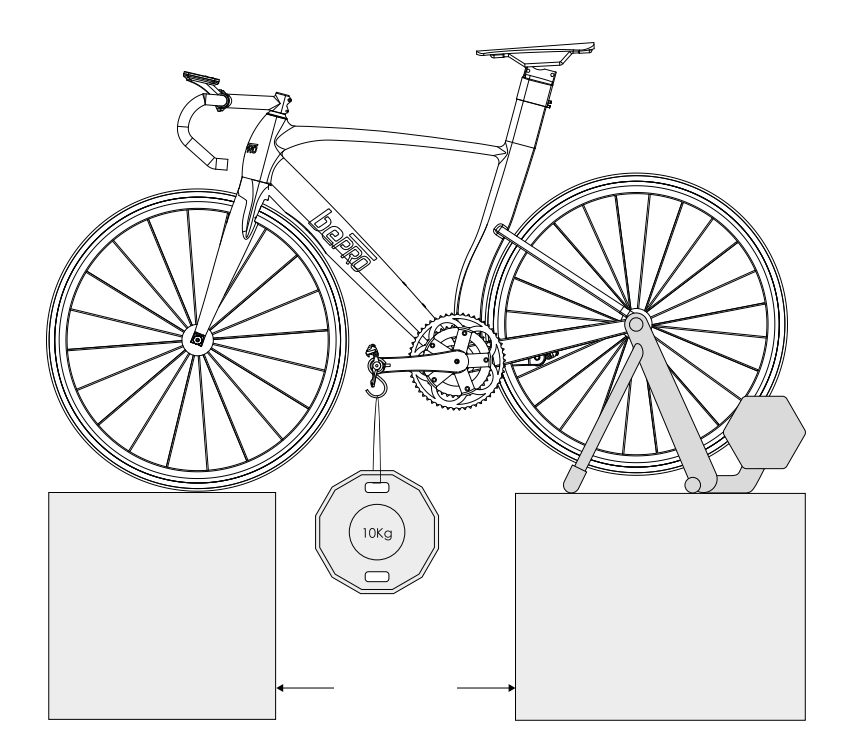

- <span id="page-7-2"></span>2.12.7. Read the value indicated on the bike computer display, by rotating the rear wheel slightly forward and backward to detect the maximum value. Take note of the measured value.
- <span id="page-7-3"></span>2.12.8. Repeat the operation for the other pedal starting from point [2.12.3.](#page-7-1)
- 2.12.9. If you notice any difference between the values displayed by the bike computer during the execution of points [2.12.7](#page-7-2) and [2.12.8](#page-7-3)  compared with the weight measured by the scale at point [2.12.2,](#page-7-4) please follow the procedure indicated from point [2.8.1](#page-5-10) to [2.8.3](#page-5-11), go to "Parameters" menu of bePRO Updater and set the values "Power correction" for each pedal as indicated below:

<span id="page-7-5"></span>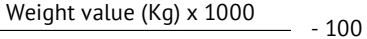

Bike computer value

10.1 x 1000 102 E.g.:  $\frac{10.1 \times 1000}{102}$  - 100 = - 0.98% Insert value

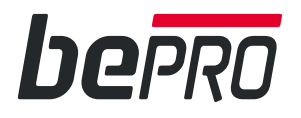

T

We suggest to set the parameters "Power correction" in the following events:

- Functioning check due to repeated faults, bumps and falls.
- One off check of power readings of each pedal.
- Match of the power readings compared with other power meter values or sports trainer schedule.
- <span id="page-8-0"></span>Usage of cranks left and right with different lengths.

#### **2.13. Unreliable power meters**

If you are comparing the power values measured by bePRO with those measured or calculated by another power meter, we advise you to read the following points.

Should you still have doubts on the reliability of the power values measured by bePRO, we advise you to check all the possible causes of the wrong measurement (too high or too low values) as indicated in this document.

Moreover, you can carry out the torque static verification procedure as indicated at point [2.12.](#page-7-0)

If after having read the following points in this paragraph, you think it is necessary to correct the power reading values of one or both pedals, follow the procedure indicated at point [2.12.9](#page-7-5).

- 2.13.1. In most cases, the power values measured by the indoor trainer do not give a true measurement of the force applied by the cyclist. but an approximate calculation based on the resistance offered by the brake and the wheel speed. The above calculation, besides being imprecise, is affected by hardly repeatable and predictable "external errors", such as temperature variations, power dissipation in the braking circuit, friction of the bicycle-indoor trainer transmission circuit, etc. The difference compared to an instrument measuring the force applied by the cyclist may sometimes abundantly exceed 10%.
- 2.13.2. Power values measured by an instrument applied by the user to a component of the bicycle do not guarantee any level of quality, especially in time, as the sensor is mounted under uncontrolled conditions and with poor procedures (cold glueing). Moreover, once installed, these types of instruments are not subject to any type of mechanical or thermal treatment. The difference compared to an instrument measuring the force applied by the cyclist may sometimes abundantly exceed 5%.
- 2.13.3. The power values calculated by sensors or software applications which do not measure the deformation of a mechanical part caused by the application of a force (by means of strain gauges) but that simply read the speed, cadence, slope, wind speed values, etc. do not ensure the quality of the repeatability of the measure and therefore cannot be used to compare the power values. For the same reason, the values calculated by software applications using the typical speed/power/resistance curves supplied by the manufacturers of traditional indoor trainers, are not reliable.
- 2.13.4. The power values measured by an instrument which cannot measure the force applied by both legs may differ by several percentage points with respect to a "bilateral" instrument, due to the unbalance between the two legs. The unbalance considerably changes even during the same ride, depending on power, cadence, cyclist's fatigue level, etc. The mistake made by this type of instrument is equal to the double of the unbalance, and therefore it can easily reach values ranging between 2% and 10%.
- 2.13.5. However, the power values measured by the best instruments present on the market may still be affected by considerable errors (generally between 2% and 10%) if they are not used following the manufacturer's instructions. Such errors mainly occur when: static calibration ("zero offset") is not carried out or is carried out without following the manufacturer's instructions; the precision of the instrument is affected by a battery level which is too low; water or humidity infiltrations are present; the instrument requires factory setting to be restored; incorrect assembly has been performed; the product or one of its components has been improperly used; the manufacturer has not carried out the necessary mechanical and thermal treatments before selling the product; no automatic temperature compensation is provided; in the presence of partial failures, poor precision or reading stability of the sensor.

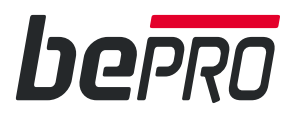

#### <span id="page-9-0"></span>**2.14. Creating the report file**

- 2.14.1. Download the bePRO Updater program from the www.bepro-favero.com website, extract the compressed ZIP folder **on your desktop**, install it and run the program on your Windows PC.
- 2.14.2. Connect the pedals to your PC using the USB cables provided.
- 2.14.3. In the "Firmware" menu" select "Create report" and click on the "Create report" button. You can find the report file in the same folder where you have downloaded the bePRO Updater software. *Note: repeat the procedure for both pedals; the files have a .txt extension and are saved in the same folder in which the bePRO-Updater program has been saved.*

#### **2.15. Sending the documentation for assistance**

- 2.15.1. Send a mail to **support@favero.com** indicating "bePRO Troubleshooting" in the mail subject, describe the detected problem and attach the following data and files:
	- Photographs showing the alignment of the pedals with the line on the crank label.<br>• Photographs showing the distance between the shoe sole and the bePRO sensors
	- Photographs showing the distance between the shoe sole and the bePRO sensors.<br>• The report file created as per point  $2.14$
	- The report file created as per point [2.14](#page-9-0).
	- The .fit file with registration of the data of the test ride, created as per point [2.11.4](#page-6-6).
	- Values in kg detected as per point [2.12.7](#page-7-2) during the torque static verification and value in kg of the weight used (e.g.: 6.4 kg).

<span id="page-10-0"></span>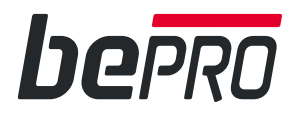

## **RISOLUZIONE DELLE ANOMALIE DI FUNZIONAMENTO DEL PRODOTTO**

# **bePRO - bePRO** S Art. 771-00 - Art. 771-10

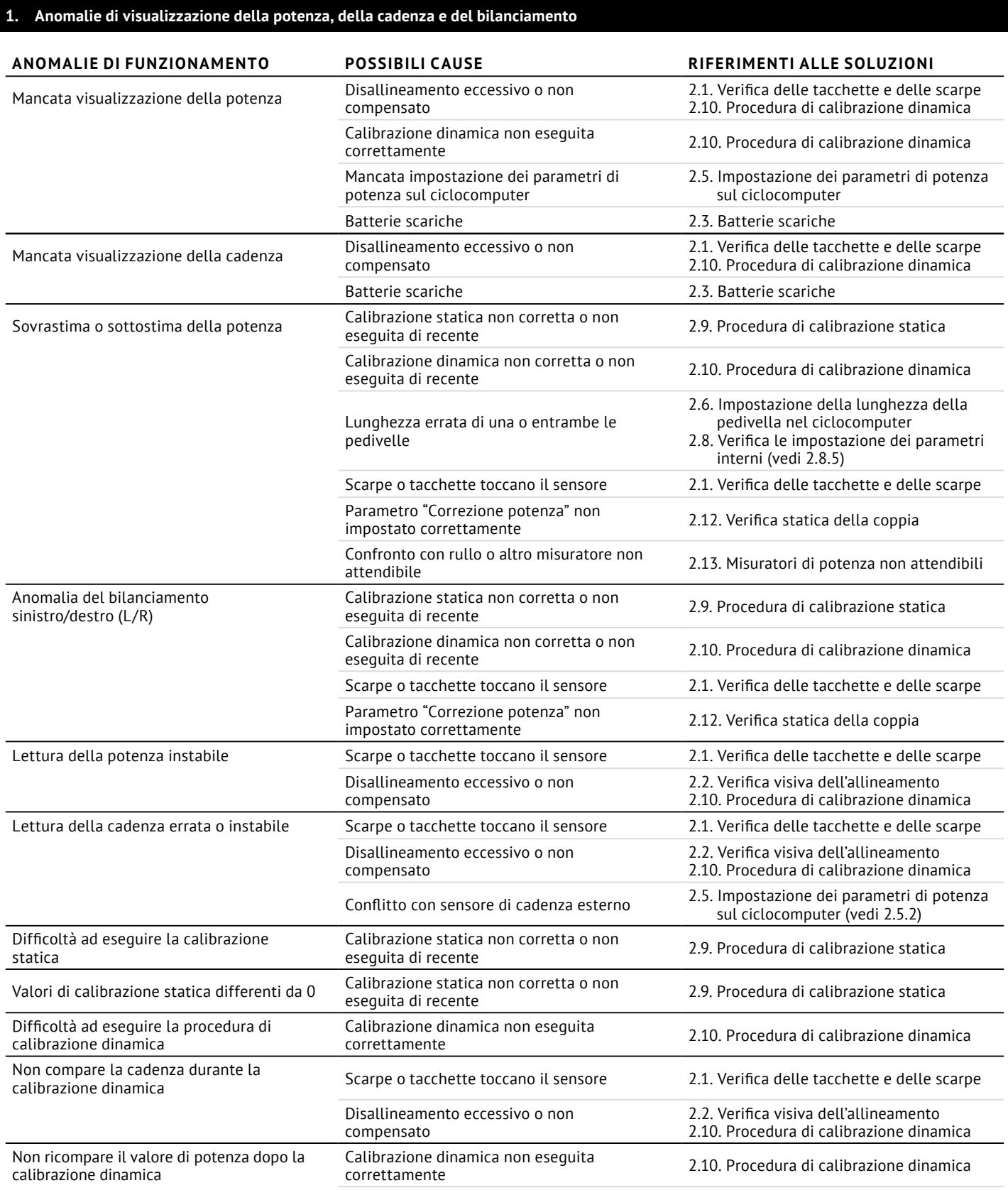

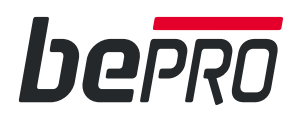

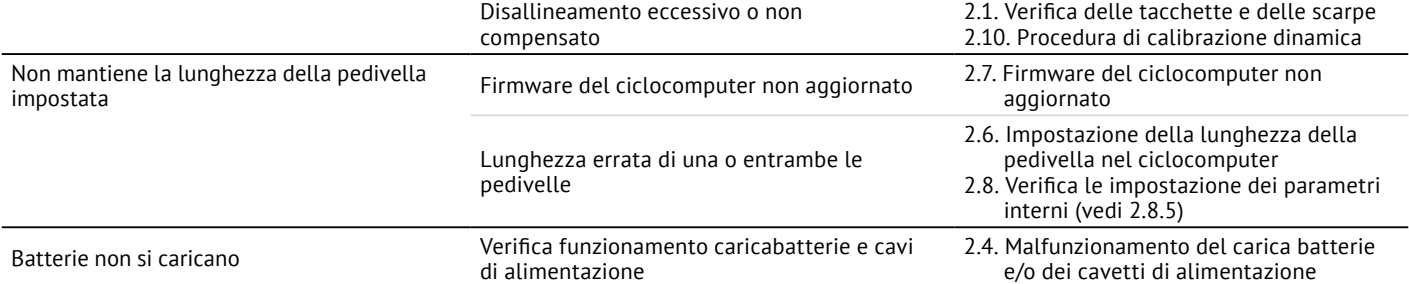

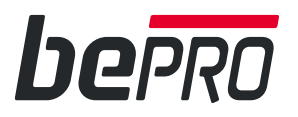

#### **2. Procedure di risoluzione delle anomalie**

#### <span id="page-12-0"></span>**2.1. Verifica delle tacchette e delle scarpe**

- 2.1.1. Verifica che le tacchette montate sulle scarpe siano quelle fornite in dotazione o le Look Keo originali.
- 2.1.2. Prima di indossare le scarpe, agganciale ai pedali e verifica che la distanza tra la suola della scarpa e il sensore di bePRO sia di almeno 2-3mm; eventualmente modifica la posizione della tacchetta o inserisci un distanziale tra scarpa e tacchetta al fine di raggiungere la suddetta distanza minima.

*Nota: alcune scarpe hanno una suola completamente piatta; si consiglia quindi di prestare attenzione alla misurazione della distanza e di utilizzare i distanziali in commercio.*

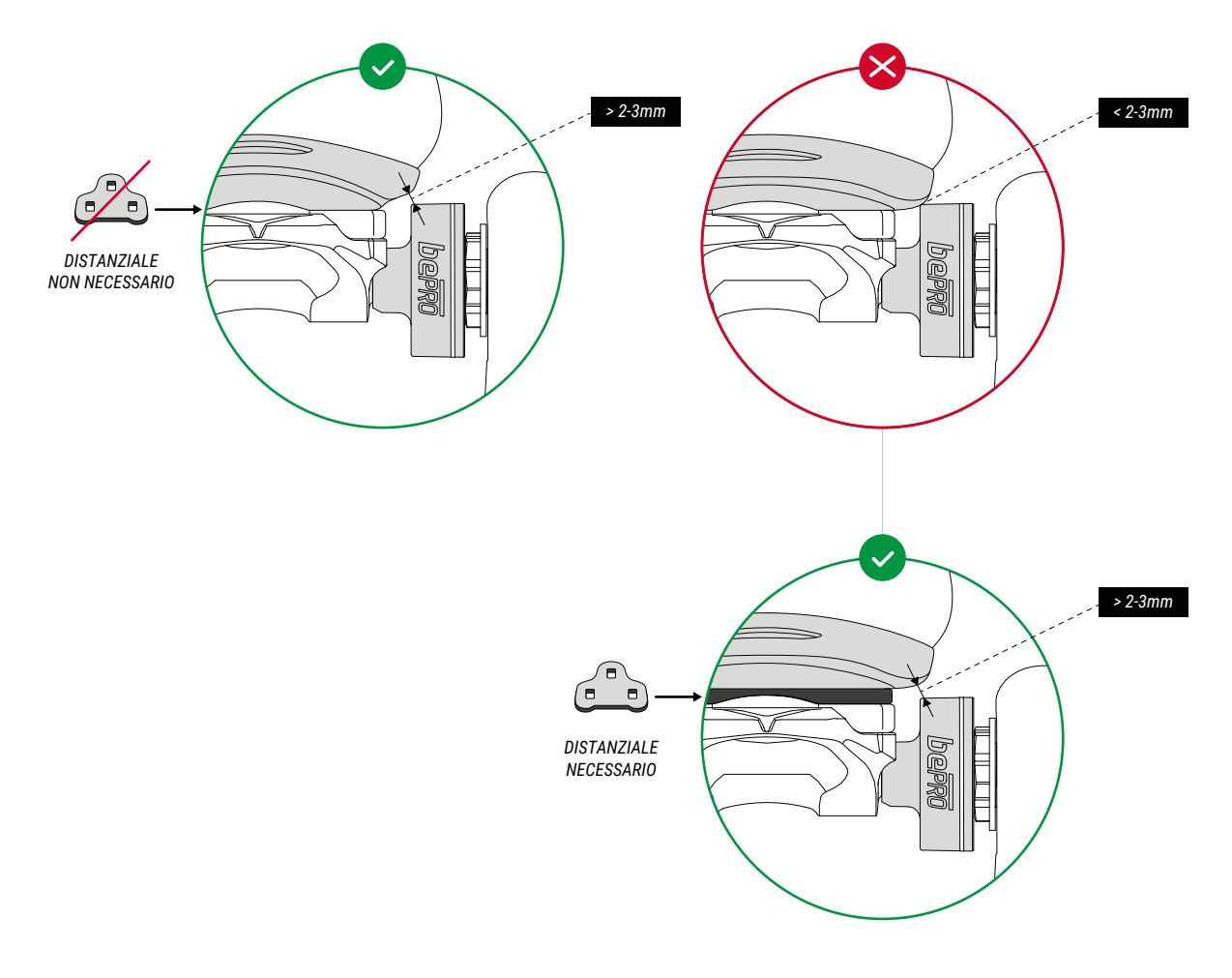

#### <span id="page-12-2"></span>**2.2. Verifica visiva dell'allineamento**

2.2.1. Verifica l'allineamento tra la linea riportata sul contenitore del sensore e la linea sull'adesivo della pedivella; se noti un disallineamento, esegui la calibrazione dinamica come descritto nel punto [2.10;](#page-14-0) solo se l'esito è negativo e quindi non visualizzi la potenza ma solo la cadenza, allora procedi alla re-installazione del prodotto come riportato nel manuale d'uso.

## <span id="page-12-1"></span>**2.3. Batterie scariche**

2.3.1. Collega il carica batterie alla presa di corrente e i due cavi USB forniti in dotazione ai pedali per iniziare la ricarica. Dopo qualche secondo i LED dei pedali inizieranno a lampeggiare effettuando uno, due o tre lampeggi veloci ad indicare il livello di carica, rispettivamente basso, medio e alto.

*Nota: se i LED del pedale non lampeggiano, verifica l'impostazione del parametro relativo al funzionamento dei LED al punto [2.8.6](#page-13-7)* 

2.3.2. Al temine della carica, dopo al massimo 6 ore, i LED si spegneranno ad indicare il raggiungimento del 100% del livello della batteria. *Nota: Se ciò non dovesse accadere, verifica il corretto funzionamento del carica batterie e dei cavetti USB come indicato nel punto [2.4.](#page-13-6)*

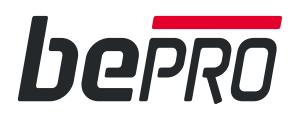

#### <span id="page-13-6"></span>**2.4. Malfunzionamento del carica batterie e/o dei cavetti di alimentazione**

Verifica il corretto funzionamento del carica batteria e l'integrità dei cavetti USB di collegamento dei pedali, procedendo come segue.

- 2.4.1. Collega il carica batterie alla presa di corrente; prima di collegare i due cavi USB forniti in dotazione ai pedali verifica che i LED lampeggino ogni 5 secondi ad indicare che bePRO è acceso. *Nota: se i LED del pedale non lampeggiano, verifica l'impostazione del parametro relativo al funzionamento al punto [2.8.6](#page-13-7).*
- 2.4.2. Collega un cavo ad un pedale e verifica che i LED cambino la modalità del lampeggio ad indicare l'inizio della ricarica. Se ciò non avviene, prova con l'altro cavo per verificare se il malfunzionamento è relativo al carica batterie o al cavo. Verifica che il connettore interno alla porta USB di bePRO sia pulito e non vi siano residui di fango, polvere o sporco; in tal caso pulisci il connettore e prova ad inserire ripetutamente il cavetto di ricarica.
- 2.4.3. Per ulteriore verifica collega il carica batteria ed i cavi ad una periferica con connettore micro-USB, quale uno smartphone, per verificare se entra nella modalità di carica della batteria.
- 2.4.4. Nel caso si riscontri un guasto del carica batteria o di un cavo, richiedere il ricambio al Produttore/Rivenditore.

#### <span id="page-13-0"></span>**2.5. Impostazione dei parametri di potenza sul ciclocomputer**

- 2.5.1. Verifica che sul ciclocomputer siano visualizzati, su una unica pagina, i seguenti campi:.
	- Potenza media 3 sec. o 5 sec.
		- Bilanciamento medio 10 sec. o 30 sec. (non disponibile su tutti i ciclocomputer)
		- Cadenza di pedalata
- <span id="page-13-3"></span>2.5.2. Disinstalla il sensore di cadenza dalla bicicletta o disattivalo dal menù del ciclocomputer.

#### <span id="page-13-1"></span>**2.6. Impostazione della lunghezza della pedivella nel ciclocomputer**

<span id="page-13-9"></span>2.6.1. Verifica che la lunghezza della pedivella impostata nell'apposito parametro del ciclocomputer sia corretta. Qualora il ciclocomputer non disponga di tale parametro, esegui i punti [2.7](#page-13-4) e [2.8.4.](#page-13-8)

#### <span id="page-13-4"></span>**2.7. Firmware del ciclocomputer non aggiornato**

2.7.1. Verifica se la versione firmware installata sul ciclocomputer corrisponde all'ultima versione disponibile sul sito del Produttore. Eventualmente esegui l'aggiornamento seguendo le istruzioni indicate.

#### <span id="page-13-2"></span>**2.8. Verifica le impostazione dei parametri interni**

- <span id="page-13-10"></span>2.8.1. Esegui il download del programma bePRO Updater dal sito www.bepro-favero.com, estrai **sul desktop** il file contenuto nella cartella compressa ZIP, installa e avvia il programma sul tuo pc Windows.
- 2.8.2. Collega i pedali al tuo pc tramite i cavi USB in dotazione.
- <span id="page-13-11"></span>2.8.3. Se richiesto dal programma bePRO Updater, aggiorna il firmware di entrambi i pedali seguendo la procedura indicata.
- <span id="page-13-8"></span>2.8.4. Nel menu "Informazioni" clicca sulla voce "Avanzate" e verifica che il parametro "Massima forza rilevata" non superi 190 o che la differenza tra i pedali non sia superiore a 20. Nel caso ciò si verifichi, crea il report come indicato al punto [2.14](#page-17-0) ed invialo con una mail di richiesta assistenza all'indirizzo **support@favero.com** riportando nell'oggetto della mail "bePRO Troubleshooting - Error [2.8.4"](#page-13-8).
- <span id="page-13-5"></span>2.8.5. Nel menu "Parametri" del programma bePRO Updater verifica che la lunghezza della pedivella impostata sia corretta. Eventualmente correggi il valore indicato nel programma e controlla la corrispondenza con l'apposito parametro nel ciclocomputer (vedi [2.6.1](#page-13-9)).
- <span id="page-13-7"></span>2.8.6. Nel menu "Parametri" del programma bePRO Updater abilita il funzionamento dei LED spuntando la casella ON.
- 2.8.7. Nel menu "Parametri" del programma bePRO Updater verifica che i valori impostati di "Correzione potenza" per entrambi i pedali siano quelli desiderati (per identificare i valori corretti da impostare vedi il capitolo [2.12](#page-7-0); i valori di fabbrica corrispondono a 0.00%).

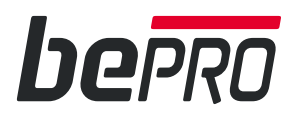

#### <span id="page-14-1"></span>**2.9. Procedura di calibrazione statica**

- 2.9.1. Accertati che la bicicletta sia in un ambiente a temperatura costante (anche all'aperto) da almeno 10-15 minuti.
- <span id="page-14-2"></span>2.9.2. Accertati che il ciclocomputer sia spento.
- 2.9.3. Accendi bePRO ruotando lentamente le pedivelle per almeno un giro e controlla che i LED sui sensori lampeggino.
- 2.9.4. Posiziona le pedivelle in verticale avendo cura che le scarpe non siano agganciate ai pedali e che i pedali non siano in contatto con alcun oggetto circostante.
- 2.9.5. Accendi il ciclocomputer.
- 2.9.6. Nel ciclocomputer disabilita tutti i sensori Ant+ eccetto bePRO (es. fascia cardio, sensore di velocità, sensore di cadenza, etc.).
- 2.9.7. Nel ciclocomputer accedi alla pagina di calibrazione del sensore di potenza e premi il pulsante "Calibra". *Nota: Alcuni ciclocomputer non dispongono del tasto "Calibra" ma all'accensione inviano automaticamente il messaggio di calibrazione; per questo tipo di ciclocomputer considera la calibrazione statica completata.*
- <span id="page-14-3"></span>2.9.8. Sul display del ciclocomputer accertati che il valore di calibrazione sia pari a 0. Se il valore di calibrazione oscilla tra 0, +1 e -1, il prodotto funziona comunque correttamente. Nel caso ciò non si verifichi, ripeti la procedura dal punto [2.9.2](#page-14-2) e, solo se il problema persiste, crea il file report come indicato al punto [2.14](#page-17-0) ed invialo con una mail di richiesta assistenza all'indirizzo **support@favero.com** riportando nell'oggetto della mail "bePRO Troubleshooting - Error [2.9.8](#page-14-3)".
- 2.9.9. Esci dal menu di calibrazione e torna nel menu principale del ciclocomputer dov'è visualizzata la potenza, la cadenza e il bilanciamento L/R medio.

#### <span id="page-14-0"></span>**2.10. Procedura di calibrazione dinamica**

- 2.10.1. Seleziona la schermata del ciclocomputer che visualizza la potenza e la cadenza. *Nota: Durante tale procedura non è necessario premere alcun pulsante di calibrazione sul ciclocomputer!*
- 2.10.2. Posiziona la bicicletta sui rulli verificando che la bici non sia inclinata; le ruote devono essere alla stessa altezza da terra e il pavimento deve essere piano. *Nota: Se non disponi dei rulli, trova un percorso completamente pianeggiante, su asfalto regolare, privo di ostacoli e incroci, lungo almeno 1 km.*
- 2.10.3. Comincia a pedalare normalmente e seleziona un rapporto né troppo lungo né troppo corto che ti consenta di pedalare a 80 rpm con un minimo di sforzo.
- <span id="page-14-4"></span>2.10.4. Esegui 10-12 pedalate all'indietro per attivare automaticamente la procedura di calibrazione dinamica. *Nota: dopo circa 10-12 pedalate i LED dei pedali si accendono in modo fisso a segnalare l'attivazione della procedura di calibrazione dinamica.*
- 2.10.5. Riprendi subito a pedalare in avanti a 80 rpm nel modo più regolare possibile per circa 40 secondi, senza alcuna interruzione della pedalata, rimanendo seduto e avendo cura di rimanere nell'intervallo 75-85 rpm. *Nota: durante questa fase sul ciclicomputer non verrà visualizzata potenza ma solamente cadenza.*
- 2.10.6. Verifica che, al termine dei 40 secondi, ricompaia il valore di potenza. Nel caso contrario, ripeti la procedura dal punto [2.10.4](#page-14-4). Se non visualizzi la potenza, uno e entrambi i pedali sono eccessivamente disallineati e vanno reinstallati (segui la procedura indicata nel Manuale d'Uso); identifica il pedale disallineato osservando che il LED lampeggia velocemente ogni 0,5 secondi.
- 2.10.7. Nel caso rimangano dubbi in merito alla correttezza dei valori di potenza o bilanciamento, effettua un giro di prova come indicato nel punto [2.11](#page-14-5) ed eventualmente procedi alla verifica statica della coppia come indicato nel punto [2.12.](#page-15-0)

#### <span id="page-14-5"></span>**2.11. Giro di prova**

- 2.11.1. Premi il tasto "Avvia" sul ciclocomputer per iniziare la registrazione del giro di prova.
- 2.11.2. Effettua il giro di prova della durata minima di 10 minuti su rullo o su percorso completamente pianeggiante, su asfalto regolare, privo di ostacoli e incroci. Pedala da seduto, in modo regolare, senza interrompere la pedalata, mantenendo potenza, cadenza e velocità costanti. *Nota: durante il giro di prova controlla se i problemi riscontrati si sono risolti.*
- 2.11.3. Al termine del giro di prova, premi il tasto "Stop" per interrompere la registrazione.
- 2.11.4. Salva il file .fit registrato dal ciclocomputer e trasferiscilo al tuo pc.
- 2.11.5. Nel caso rimangano dubbi in merito alla correttezza dei valori di potenza o bilanciamento, procedi alla verifica statica della coppia come indicato nel punto [2.12.](#page-15-0)

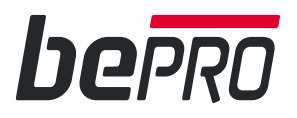

Ţ

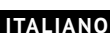

<span id="page-15-0"></span>La seguente procedura prevede l'utilizzo del ciclocomputer. Non tutti i modelli di ciclocomputer consentono però un'esecuzione corretta della procedura ma solamente i modelli che dispongono del comando di calibrazione manuale (tasto "Calibra" nel menù "Sensore di potenza") e che visualizzano il valore di calibrazione in modo continuativo.

- 2.12.1. Posiziona la bici su un rullo e rialzala da terra appoggiando le ruote su due piani (per esempio, due tavoli) affiancati e distanti circa 40 cm in modo da lasciare lo spazio per l'applicazione di un peso sul pedale (vedi figura seguente).
- <span id="page-15-4"></span>2.12.2. Prendi un peso di almeno 5Kg, un gancio ed una catenella che consenta di appendere il peso al pedale e pesa il tutto su una bilancia di precisione.
- <span id="page-15-1"></span>2.12.3. Posiziona le pedivelle in verticale avendo cura che le scarpe non siano agganciate ai pedali e che i pedali non siano in contatto con alcun oggetto.
- 2.12.4. Nel ciclocomputer accedi alla pagina di calibrazione del sensore di potenza e premi il pulsante "Calibra"; non cambiare pagina sul ciclocomputer.
- 2.12.5. Aggancia il peso da 5-10Kg al pedale, applicandolo in corrispondenza della piastra metallica del corpo pedale dove poggia la tacchetta.
- 2.12.6. Fai girare all'indietro lentamente la ruota posteriore fino a portare la pedivella in orizzontale.

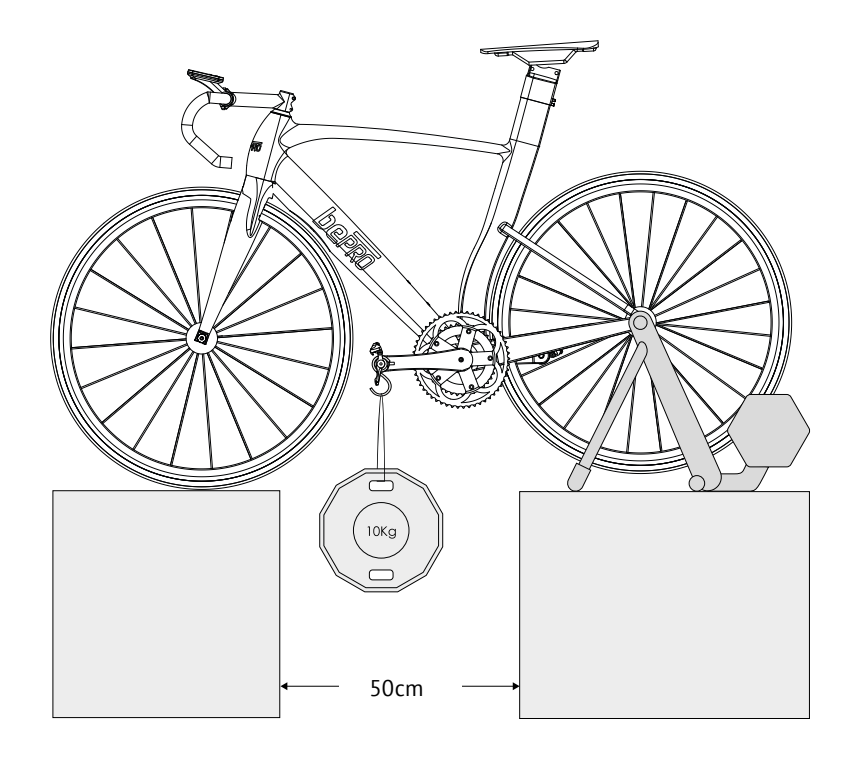

- <span id="page-15-2"></span>2.12.7. Leggi il valore riportato sul display del ciclocomputer, ruotando leggermente in avanti e indietro la ruota posteriore per individuare il valore massimo. Annota il valore misurato (NB.: Il valore indicato dal ciclocomputer è espresso in ettogrammi).
- <span id="page-15-3"></span>2.12.8. Ripeti l'operazione per l'altro pedale a partire dal punto [2.12.3.](#page-15-1)
- 2.12.9. Se noti delle differenze dei valori rilevati dal ciclocomputer nei punti [2.12.7](#page-15-2) e [2.12.8](#page-15-3) rispetto al valore del peso misurato dalla bilancia nel punto [2.12.2,](#page-15-4) segui la procedura indicata dal punto [2.8.1](#page-13-10) al punto [2.8.3](#page-13-11) e nel menu "Parametri" del programma bePRO Updater imposta i valori di "Correzione potenza" per entrambi i pedali secondo quanto riportato di seguito:

<span id="page-15-5"></span>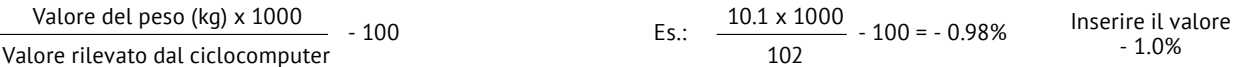

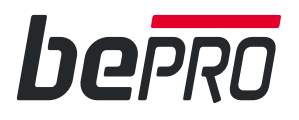

T

Si consiglia di impostare i parametri di "Correzione potenza" nei seguenti casi:

- Verifica di funzionamento a seguito di anomalie ripetitive, urti e cadute.
- Verifica una tantum della lettura di potenza di ciascun pedale.
- Allineamento dei valori di potenza a quelli forniti da un altro misuratore di potenza o dal preparatore.
- <span id="page-16-0"></span>• Utilizzo di pedivelle sinistra e destra aventi lunghezze differenti.

#### **2.13. Misuratori di potenza non attendibili**

Se stai confrontando i valori di potenza misurati da bePRO con quelli misurati o calcolati da un altro misuratore di potenza, ti consigliamo di leggere i seguenti punti.

Qualora ti rimanessero comunque dei dubbi circa l'attendibilità della misura della potenza effettuata da bePRO, ti consigliamo di verificare tutte le possibili cause di sovrastima o sottostima della potenza, così come indicato nel presente documento.

Inoltre puoi effettuare la procedura di verifica statica della coppia così come indicato nel punto [2.12.](#page-15-0)

Se, dopo aver letto i seguenti punti del presente paragrafo, ritieni di dover correggere i valori di lettura della potenza di uno o entrambi i pedali, segui la procedura indicata nel punto [2.12.9](#page-15-5).

- 2.13.1. I valori di potenza misurati dai rulli per l'allenamento indoor, nella maggior parte dei casi, non effettuano una vera misurazione della forza applicata dal ciclista, bensì un calcolo approssimato in funzione della resistenza offerta dal freno e della velocità della ruota. Il calcolo suddetto, oltre che poco preciso,è affetto da "errori esterni" difficilmente ripetibili e prevedibili, come la variazione di temperatura e dissipazione del circuito frenante, l'attrito del sistema di trasmissione bicicletta-rullo, ecc. La differenza rispetto ad uno strumento che misura la forza applicata dal ciclista possono superare, a volte anche abbondantemente, il 10%.
- 2.13.2. I valori di potenza misurati da uno strumento applicato dall'utente ad un componente della bicicletta non garantisce alcun livello qualitativo, soprattutto nel tempo, a causa del montaggio del sensore effettuato in condizioni non controllate e con procedure non ottimali (incollaggio a freddo). Inoltre questo tipo di strumenti non subisce alcun tipo di condizionamento successivo all'applicazione, né meccanico né di temperatura. La differenza rispetto ad uno strumento che misura la forza applicata dal ciclista possono superare, a volte anche abbondantemente, il 5%.
- 2.13.3. I valori di potenza calcolati da sensori o applicazioni software che non effettuano una misurazione della deformazione di una parte meccanica a seguito dell'applicazione di una forza (tramite strain gauges) ma che interpretano i valori di velocità, cadenza, pendenza, velocità del vento, ecc. non garantiscono alcun livello qualitativo in termini di ripetibilità della misura e quindi non possono essere utilizzati come termine di paragone per confrontare i valori di potenza. Per lo stesso motivo non sono attendibili i valori stimati da applicazioni software che sfruttano le curve caratteristiche velocità/potenza/resistenza fornite dai costruttori dei tradizionali rulli per l'allenamento indoor.
- 2.13.4. I valori di potenza misurati da uno strumento non in grado di misurare la forza applicata da entrambe le gambe può differire di parecchi punti percentuali rispetto ad uno strumento "bilaterale", in ragione dello sbilanciamento tra i due arti. Tale sbilanciamento varia sensibilmente anche durante la stessa uscita in bicicletta, a seconda della potenza, della cadenza, del grado di affaticamento, ecc. L'errore commesso da questo tipo di strumenti è pari al doppio dello sbilanciamento, quindi raggiunge facilmente valori tra il 2% ed il 10%.
- 2.13.5. I valori di potenza misurati dai migliori strumenti presenti sul mercato possono comunque essere affetti da errori considerevoli (in genere compresi tra il 2% ed il 10% circa) se non utilizzati come da indicazioni del Produttore. Le cause più frequenti sono la mancata effettuazione della calibrazione statica ("zero offset"), l'esecuzione della stessa in modo difforme da quanto indicato, la sensibilità di qualche strumento ad un livello batteria troppo basso, la possibile presenza di infiltrazioni di acqua e umidità, la necessità di una ritaratura di fabbrica, un montaggio non corretto, un utilizzo improprio del prodotto o di uno dei suoi componenti, l'inosservanza di eventuali limitazioni di compatibilità, l'omissione da parte del Costruttore degli opportuni condizionamenti meccanici e di temperatura prima della vendita, la mancanza di auto-compensazioni della temperatura, la presenza di guasti parziali, la scarsa precisione o stabilità di lettura del sensore.

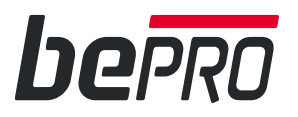

#### <span id="page-17-0"></span>**2.14. Creazione File Report**

- 2.14.1. Esegui il download del programma bePRO Updater dal sito www.bepro-favero.com, estrai **sul desktop** il file contenuto nella cartella compressa ZIP, installa e avvia il programma sul tuo pc Windows.
- 2.14.2. Collega i pedali al tuo pc tramite i cavi USB in dotazione.
- 2.14.3. Nel menu "Firmware" seleziona "Crea Report" e clicca sul pulsante "Crea report". Puoi trovare il file di report nella stessa cartella dove hai scaricato il software bePRO Updater. *Nota: ripeti la procedura per entrambi i pedali; i file hanno estensione .txt e vengono salvati nella stessa cartella in cui è stato salvato il programma bePRO-Updater.*

#### **2.15. Invio della documentazione per assistenza**

- 2.15.1. Invia una mail all'indirizzo **support@favero.com** riportando nell'oggetto della mail "bePRO Troubleshooting", descrivendo il problema riscontrato e allegando i seguenti dati e file:
	- Fotografie dell'allineamento dei pedali con la linea sull'etichetta della pedivella.
	- Fotografie della distanza tra la suola della scarpa e i sensori bePRO.
	- File report creato al punto [2.14](#page-17-0).
	- File .fit di registrazione del giro di prova creato al punto [2.11.4.](#page-6-6)
	- Valori in Kg rilevati al punto [2.12.7](#page-7-2) durante la verifica statica della coppia e valore in Kg del peso utilizzato (es.: 6,4kg).

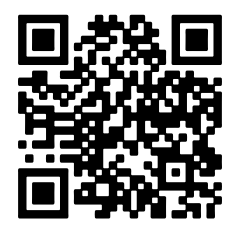

**www.bepro-favero.com**

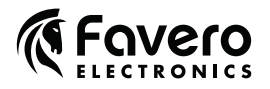

FAVERO ELECTRONICS SRL Via R. Lombardi, 64 - 31030 Arcade (TV) - Italy

0259-0980 Troubleshooting bePRO Rev11 - 160405